#### 拾.招生常見問答集

### 如何獲知本校招生資訊? 請至本校網站首頁/招生資訊,或於 Facebook 搜尋「國立中山大學招生資訊 NSYSU Admissions」按讚追蹤粉絲專頁。 如何查詢考場? 請於考前三日至報考系所網頁查詢,系所連絡方式詳見簡章。 如何得知報名系統各步驟操作畫面說明? 請至報名系統網頁查詢。 境 外 生 境外生之入學管道? 僑生: ◎海外聯招會 聯絡方式:886-49-2910900, E-mail: [overseas@ncnu.edu.tw](mailto:overseas@ncnu.edu.tw) 網頁: <https://cmn-hant.overseas.ncnu.edu.tw/> ◎中華民國僑務委員會 聯絡方式:886-2-23272600 僑生服務專區網頁: <https://www.ocac.gov.tw/OCAC/Pages/List.aspx?nodeid=13> ◎本校國際事務處(僑生服務窗口) 聯絡方式:886-7-5252000 轉 2241, E-mail: yap@mail.nsysu.edu.tw 網頁: <https://oia.nsysu.edu.tw/> ◎本校教務處招生策略辦公室僑生招生窗口 聯絡方式:886-7-5252000 轉 2148, E-mail:nsysu-overseas@mail.nsysu.edu.tw 網頁: <https://exam-oaa.nsysu.edu.tw/p/412-1065-16655.php?Lang=zh-tw> 外國學生: ◎本校國際事務處(僑外生與陸生事務組) 聯絡方式:886-7-5252000 轉 2242, E-mail: intadmission@mail.nsysu.edu.tw 網頁:[https://oia.nsysu.edu.tw](https://oia.nsysu.edu.tw/) 申請入學網頁:<https://admission.nsysu.edu.tw/eoiaform/passportMember/login> 陸生: ◎陸生聯招會 聯絡方式:886-6-2435163, E-mail: rusen@stust.edu.tw 網頁: <https://rusen.stust.edu.tw/cpx/index.html> ◎中華民國大陸委員會 聯絡方式:886-2-2397-5589 網頁: <https://www.mac.gov.tw/> ◎本校國際事務處(僑外生與陸生事務組) 聯絡方式:886-7-5252000 轉 2244, E-mail: oia.degree2@mail.nsysu.edu.tw 簡 章 網路報名要購買簡章嗎? 本校各項招生考試不販售紙本簡章,簡章至遲於報名前 20 日上網公告,免費瀏覽 與下載(本校首頁/招生資訊/招生簡章查詢系統)。當年度簡章公告前,請參考前一 學年度之簡章電子檔。

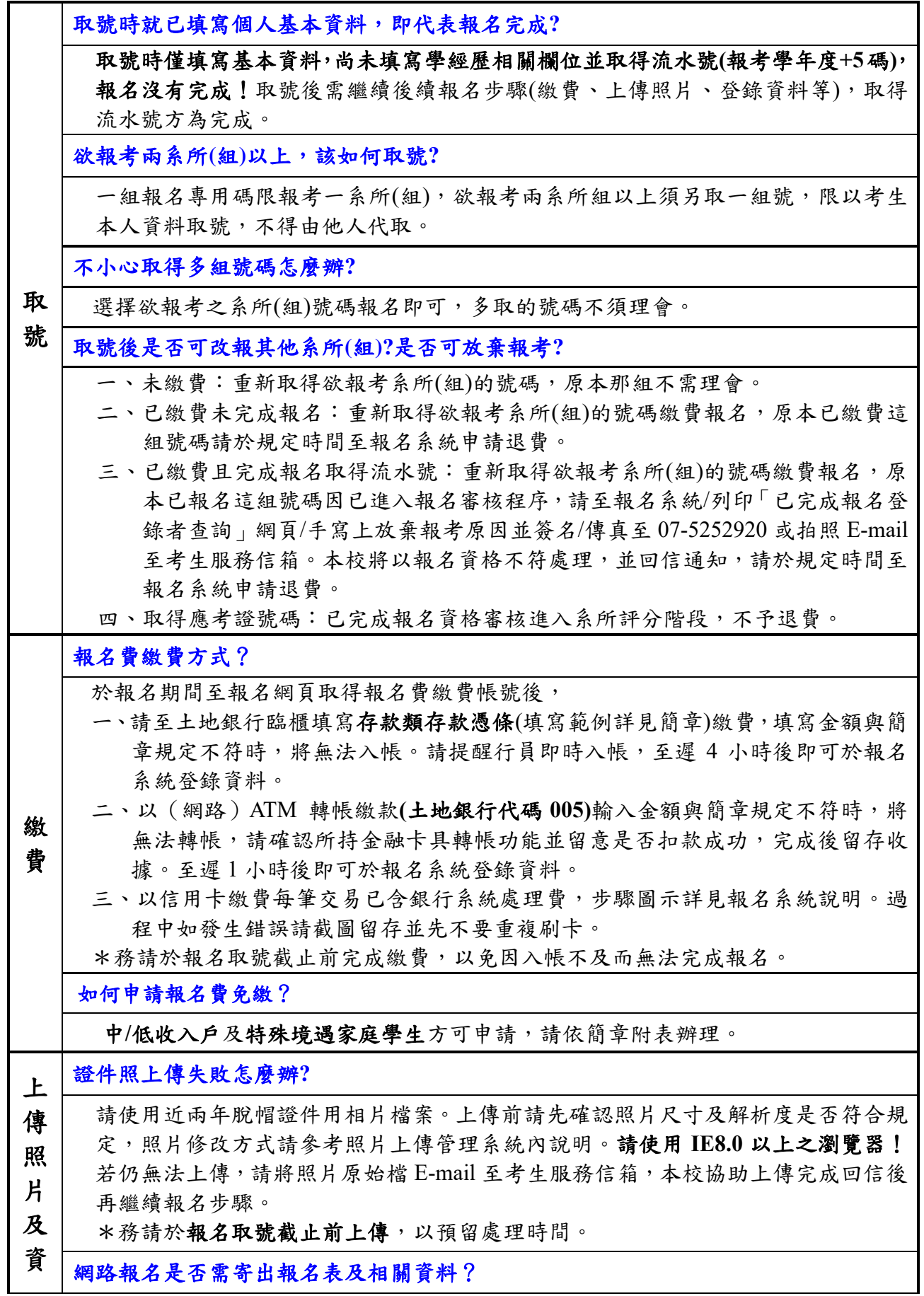

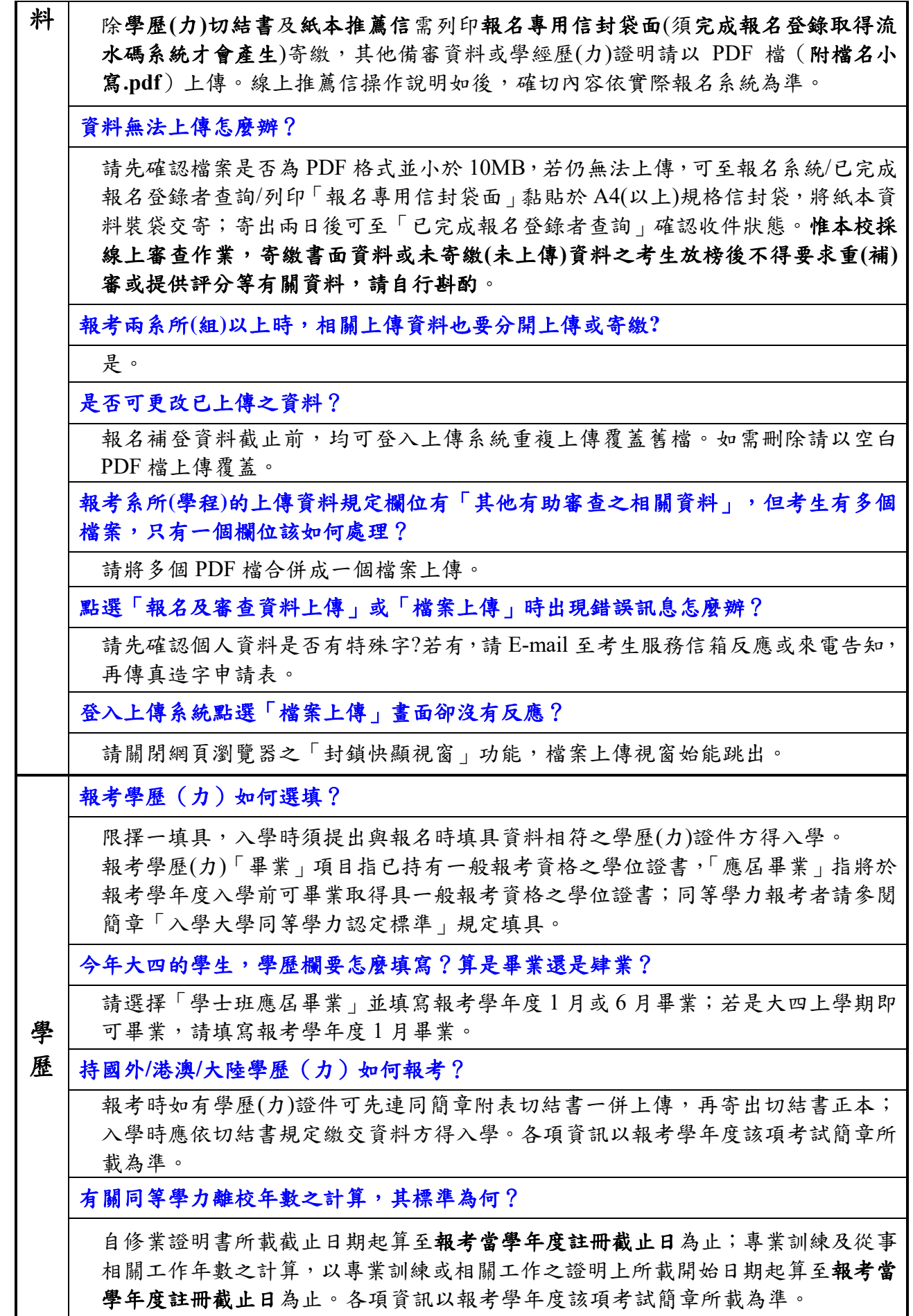

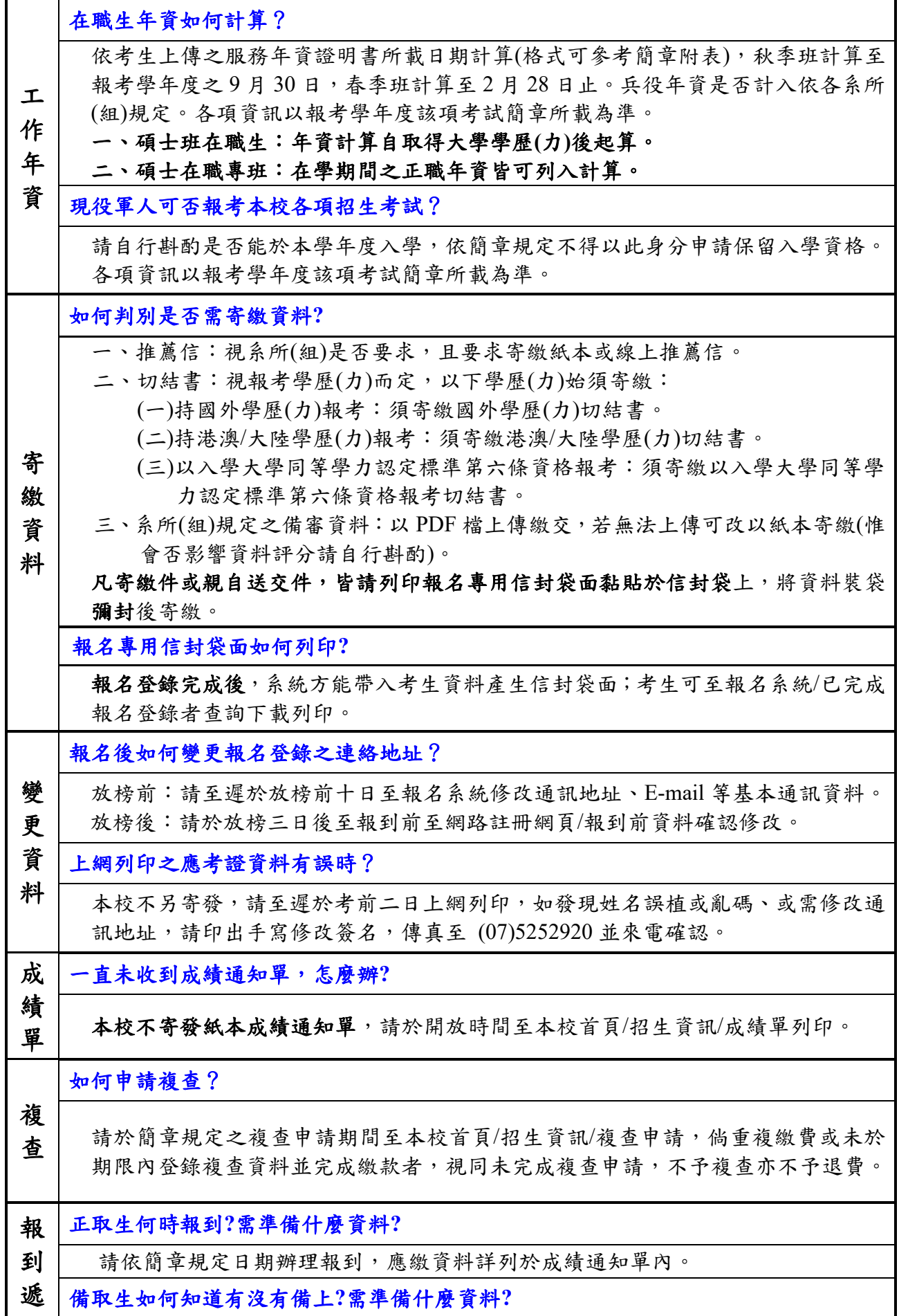

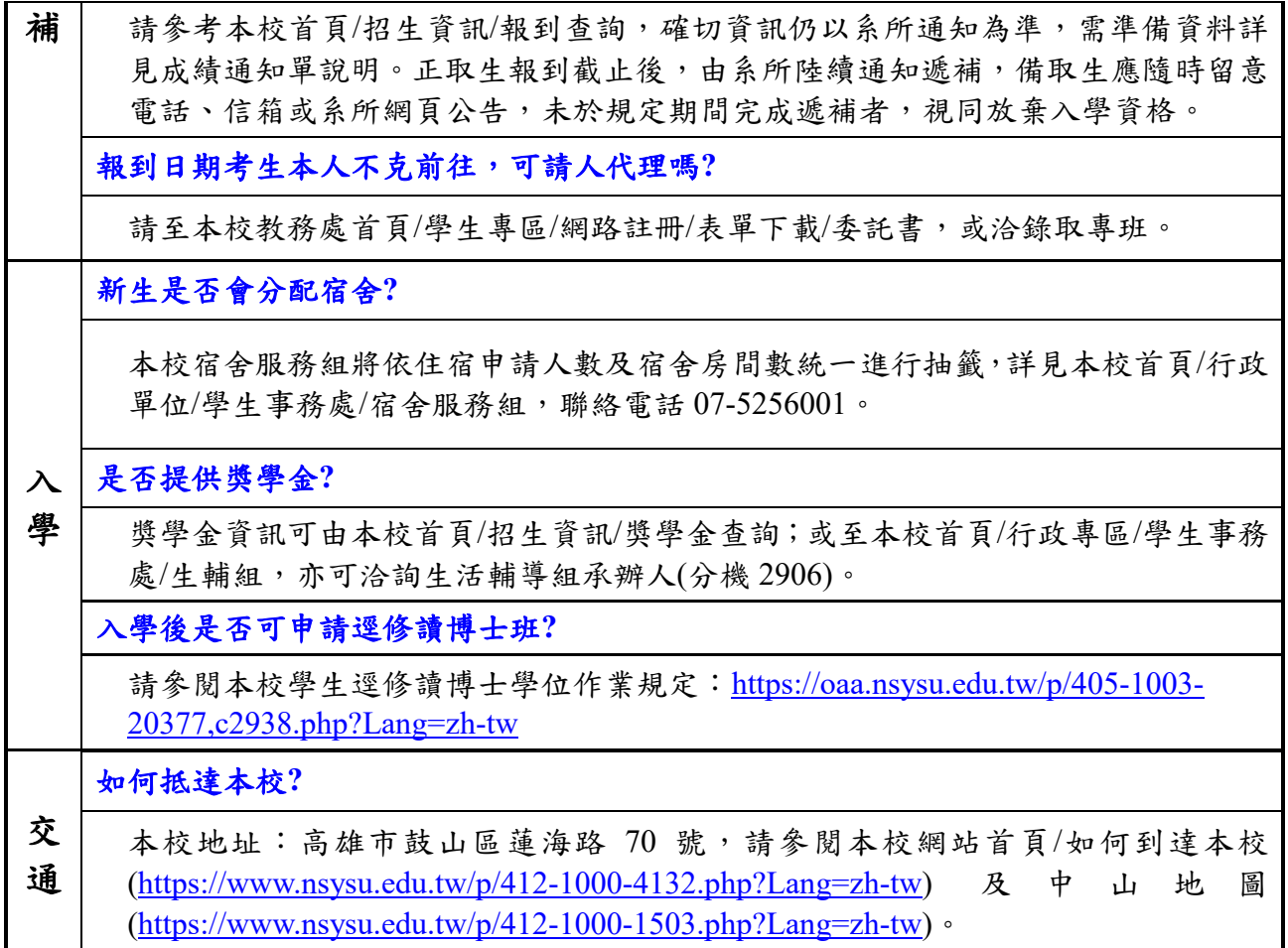

## 線上推薦信操作說明(確切內容依報名系統為準)

一、請依報考系所規定封數新增推薦人基本資料

## 《110學年度碩士班甄試招生考試》

《推薦人登錄作業》

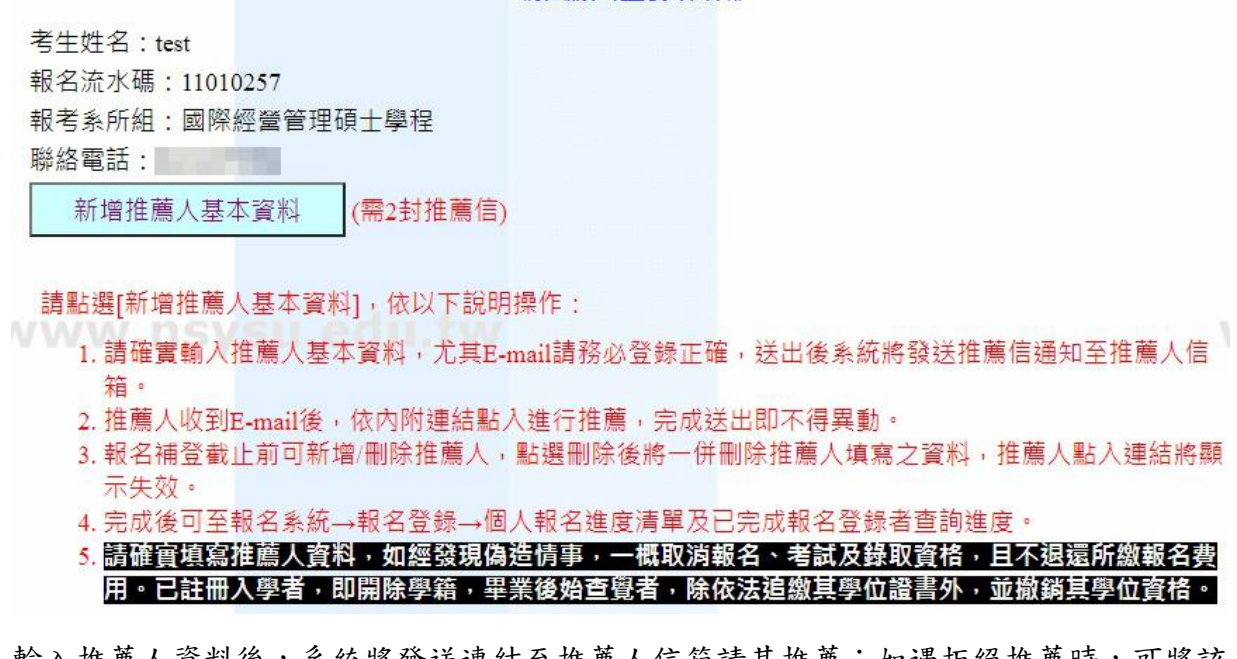

二、輸入推薦人資料後,系統將發送連結至推薦人信箱請其推薦;如遇拒絕推薦時,可將該 筆刪除重新新增請他人推薦。推薦狀態亦可於報名系統/已完成報名登錄者查詢確認。

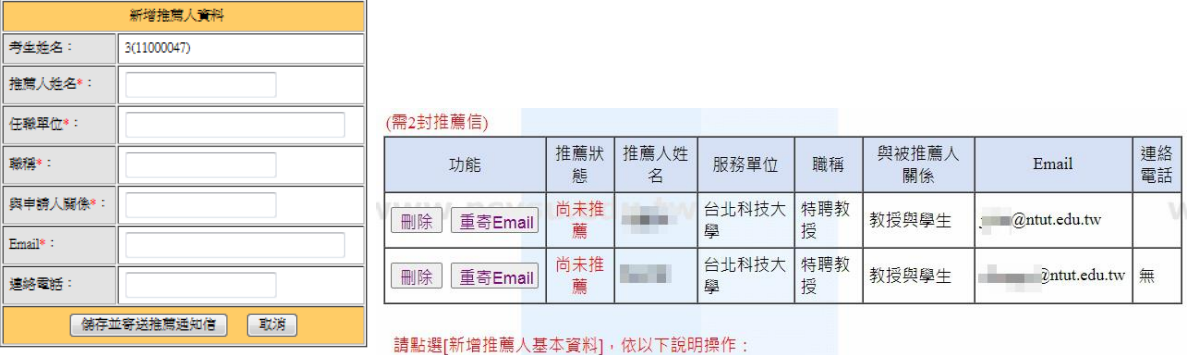

三、推薦人將收到以下信件,須於報名補登錄截止前完成登錄,逾時則連結失效。請考生務 必預留推薦人作業時間,盡早發送。

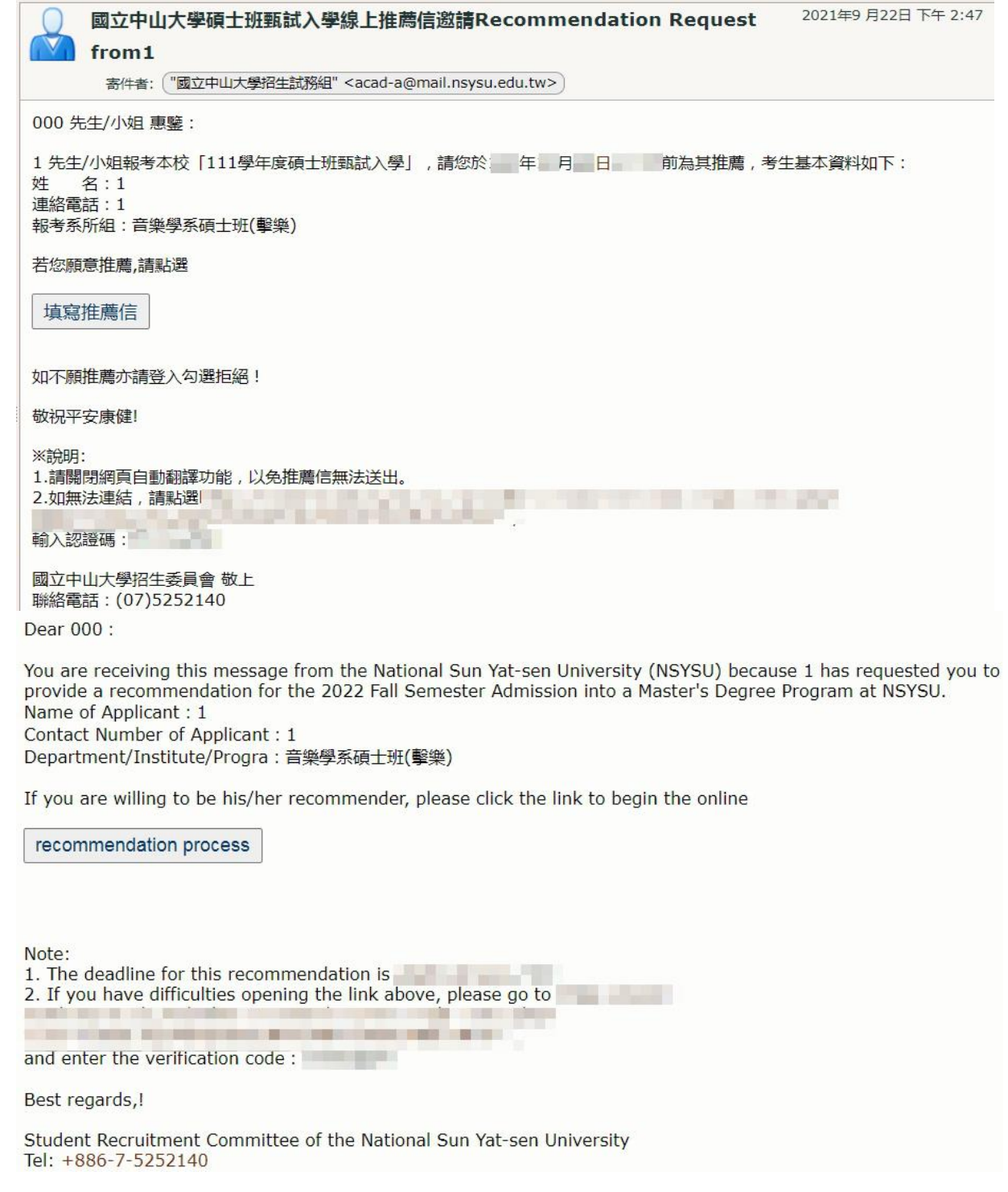

四、推薦人點入後如發現資料錯誤可自行修正,惟完成推薦送出後則不得修改,僅能閱覽, 逕由系所審閱評分。請注意須關閉網頁自動翻譯功能以免無法送出。

# 國立中山大學National Sun Yat-sen University<br>110學年度碩士班甄試推薦信Recommendation Form

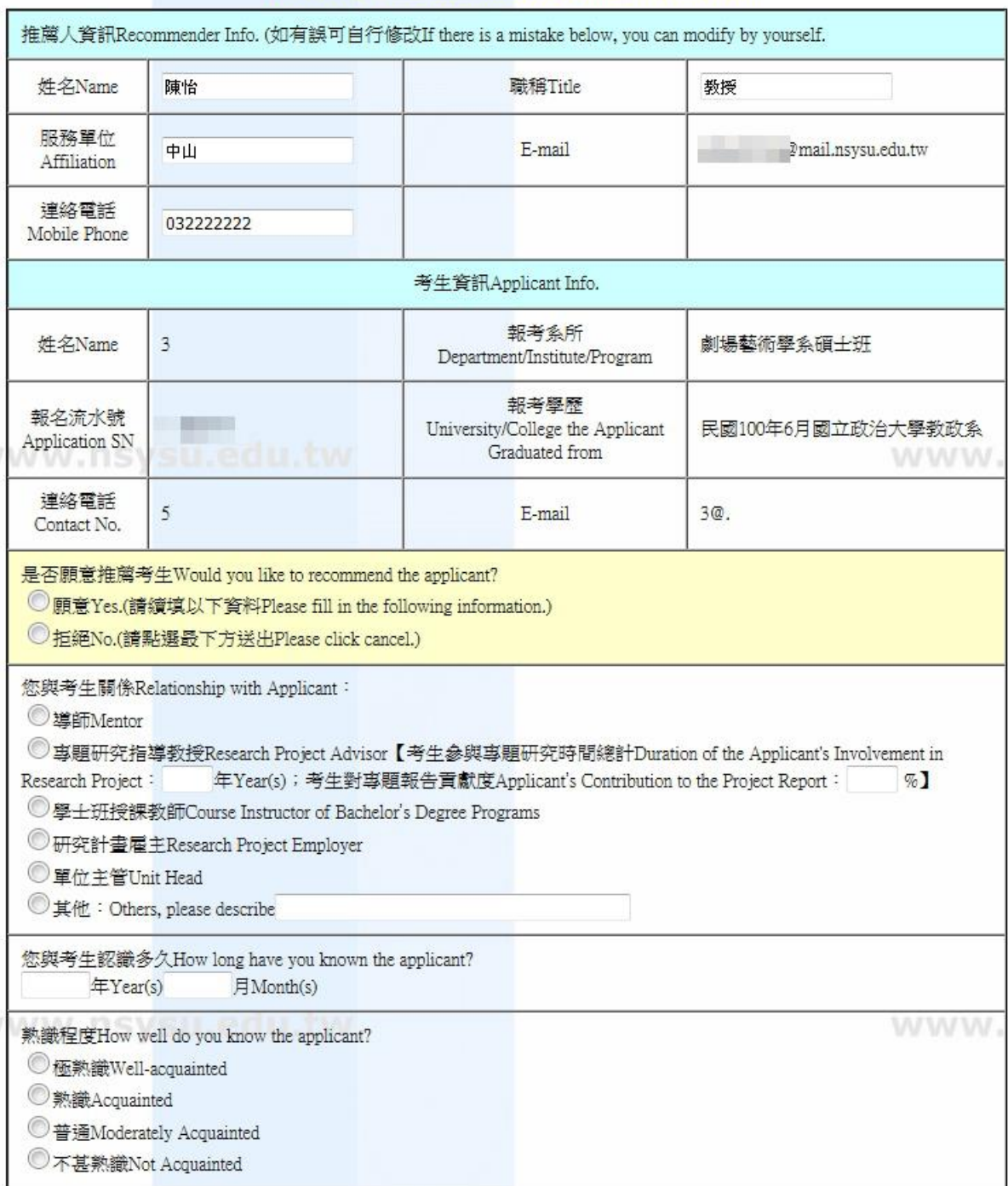

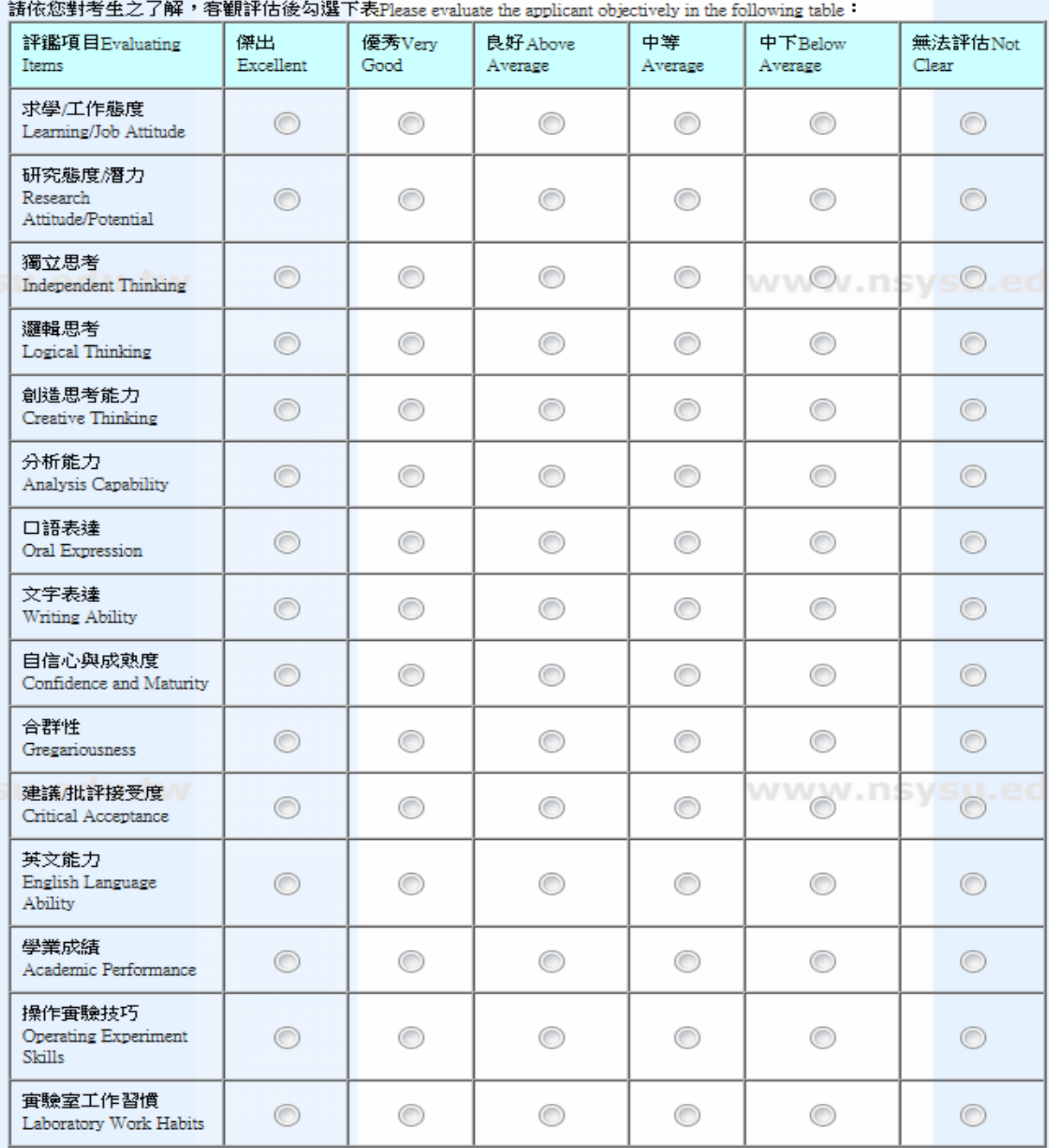

綜合評語:請您列出考生之優缺點及其在學術上可能的潛力、專題報告中扮演之角色及具體完成事項等。(建議1000字 My Health Comments: Please list the applicant's strengths and weaknesses, academic potential and specific accomplishments in the project report  $\sim$  (This space is limited to 2000 characters (approximately 1000 Chinese cha

整體評估Overall

© 極力推薦Strongly Recommended

◯ 推薦Recommended

© 勉予推薦Recommended with Reservations

│ 送出Sent(送出後不得更改Can't be modified again after submitting the form.)

取消Cancel

al.